X41 Tablet Series Setup Poster P/N 39T2236 03/28/2005

Size: 11x13 inches Color: 2 color job = Black (PMS Process Black C) and Red (PMS 032cvc) (#Gray=45% Black, 20% Black) Font: IBM Fonts and Helvetica Neue Family Material: 100 gsm gloss art paper (Use 100% recycled paper in only Japan.) Blue line shows die-cut. DO NOT PRINT. Please change the barcode No. and printing country name.

## **ThinkPad** AL  $\lfloor i \rfloor$  $\sqrt{4}$ **Instrukcje konfigurowania** ThinkVantage<sup>™</sup> Budowa Instrukcje dotyczą jedynie instalowania. Aby uzyskać szczegółowe **Zasilane złącze USB** informacje, naciśnij przycisk Access IBM. Należy używać napędów optycznych USB bez oddzielnego zasilacza. Rozpakuj: **Antena Bluetooth Zatrzask**  $\Box$  Kabel zasilający  $\Box$  Zasilacz Komputer ThinkPad(R) Lakumulator Kabel zasilający  $\overline{\phantom{a}}$ (4 ogniwa) lub (8 ogniw) ■ 2 kapturki ■Kabel Rysik do tabletu Podręczniki **Przycisk zasilania** TrackPoint(R) **- Rysik** modemu **- Instalowanie (ten arkusz) - Zapasowe koń - Podrêcznik obs³ugi i rozwi¹zywania rysika problemów - Pierœcieñ do - Pozosta³e dodatki lub ulotki wymiany koñcówek Blokada przycisku zasilania** \* Patrz uwagi na odwrocie dotyczące elementów niewymienionych na liście,  $\begin{picture}(20,20)(-0,0) \put(0,0){\vector(1,0){10}} \put(15,0){\vector(1,0){10}} \put(15,0){\vector(1,0){10}} \put(15,0){\vector(1,0){10}} \put(15,0){\vector(1,0){10}} \put(15,0){\vector(1,0){10}} \put(15,0){\vector(1,0){10}} \put(15,0){\vector(1,0){10}} \put(15,0){\vector(1,0){10}} \put(15,0){\vector(1,0){10}} \put(15,0){\vector(1,0){10}} \put(15,0$ brakujących lub uszkodzonych oraz  $\qquad \qquad = \quad$  $\circledcirc$ dysku Recovery CD. **Ctrl + Alt + Del Uwaga:** Przed użyciem komputera należy przeczytać uwagi dotyczące bezpieczeństwa w Podręczniku obsługi i rozwiązywania problemów. 1 **Obrót ekranu** 2 **Zainstaluj akumulator:** Zmiana orientacji ekranu Akumulator jest gotowy do użycia. **Tablet Shortcut Menu Uwaga:** Niektóre modele wyposażono w Uruchamianie programu 2 akumulator o innym kształcie. narzędziowego Tablet Shortcut Menu (menu skrótów tabletu)  $\bullet$   $\bullet$   $\bullet$   $\bullet$   $\bullet$   $\bullet$  $\circled{ }$  $( \gamma_1 \circ \gamma_2 \circ \gamma_3 \circ \gamma_4 \circ \gamma_5 \circ \gamma_6 \circ \gamma_7 \circ \gamma_8 \circ \gamma_5 \circ \gamma_6 \circ \gamma_7 \circ \gamma_8 \circ \gamma_8 \circ \gamma_9 \circ \gamma_8 \circ \gamma_9 \circ \gamma_8 \circ \gamma_9 \circ \gamma_8 \circ \gamma_9 \circ \gamma_8 \circ \gamma_9 \circ \gamma_8 \circ \gamma_9 \circ \gamma_8 \circ \gamma_9 \circ \gamma_8 \circ \gamma_9 \circ \gamma_8 \circ \gamma_9 \circ \gamma_9 \circ \gamma_8 \circ \gamma_9 \circ \gamma_9 \circ \gamma_9 \circ \gamma_9 \circ \gamma_$  $\mathbf{3}$ **Podłącz komputer do zasilania:** <del>. 'A'</del>  $\left(\overline{\text{AccessBM}}\right)$   $\left(\textcircled{})\right)$   $\left(\textcircled{})\right)$  $\circledcirc$ S. 4 **Włącz zasilanie:**  $\sqrt{5}$ Wskaż i kliknij elementy, korzystając z systemu nawigacji IBM TrackPoint(R): Naciśnij kapturek urządzenia IBM TrackPoint w kierunku, w którym chcesz przesunąć wskaźnik. Lewy i prawy przycisk poniżej klawisza spacji działają jak przyciski myszy.  $\overline{\mathbb{Q}}$ 6 Skonfiguruj system operacyjny zgodnie z instrukcjami wyświetlanymi na ekranie: Proces ten może potrwać kilkanaście minut. W tym czasie komputer może być kilkakrotnie restartowany. 7 Aby uzyskać szczegółowe informacje, naciśnij przycisk Access IBM: (Access **IBM**) 8 **Przekształcanie w tablet**  $\bigcirc$ hill Zamknij wyświetlacz Zwolnij zatrzask i Obróć wyświetlacz o otwórz wyświetlacz. 180 stopni, zgodnie z i wciśnij zatrzask. ruchem wskazówek zegara. **Uchwyt na rysik do tabletu Klawisz Fn Zwolnien** 2  $\sqrt{1}$  1 Miejsce przechowywania W kombinacji z klawiszami **zatrzasku** nieużywanego rysika oznaczonymi niebieskimi ikonami do tabletu umożliwia dostęp do funkcji 1 specjalnych komputera ThinkPad. 2

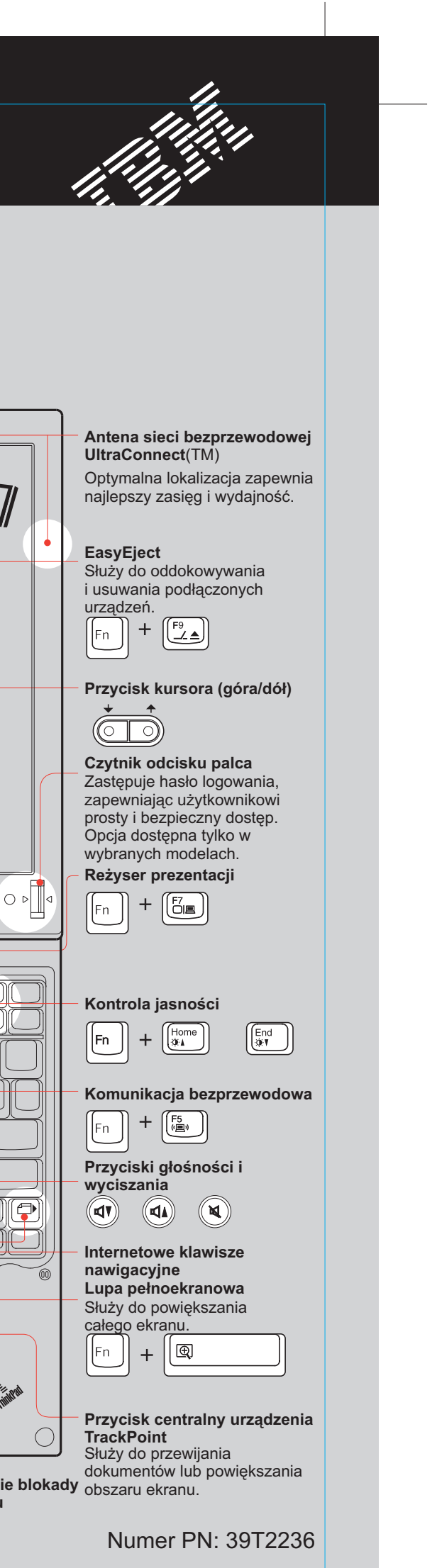